## [v.5,](https://wiki.ucware.com/vers/v.5?do=showtag&tag=vers%3Av.5) [UCC-Client,](https://wiki.ucware.com/gui/ucc-client?do=showtag&tag=gui%3AUCC-Client) [Tastaturkürzel](https://wiki.ucware.com/func/tastaturkuerzel?do=showtag&tag=func%3ATastaturk%C3%BCrzel)

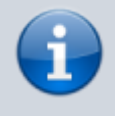

**Archivierter Artikel:**

Dieser Artikel gilt bis UCware 5.x. Den aktuellen Stand finden Sie [hier](https://wiki.ucware.com/benutzerhandbuch/tastaturkuerzel/konfigurieren).

## **[veraltet:] Kurzwahl-Nummern konfigurieren**

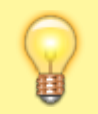

## **Hinweis:** Diese Funktion ist nur im nativen UCC-Client verfügbar.

Mit dem UCC-Client können Sie häufig benötigte [Rufnummern per Tastaturkürzel anrufen](https://wiki.ucware.com/benutzerhandbuch/hauptseite/telefonieren/anruf_tastenkuerzel). Dies funktioniert auch dann, wenn Sie sich gerade auf einer anderen Detailseite befinden und selbst, wenn der Client in einem minimierten oder verdeckten Fenster läuft.

Standardmäßig können Sie im Client bis zu 10 Rufnummern hinterlegen und mit Strg+F1 bis F10 per Kurzwahl anrufen.

Um die Rufnummern festzulegen, gehen Sie wie folgt vor:

1. Rufen Sie im UCC-Client die Detailseite **Tastaturkürzel** auf.

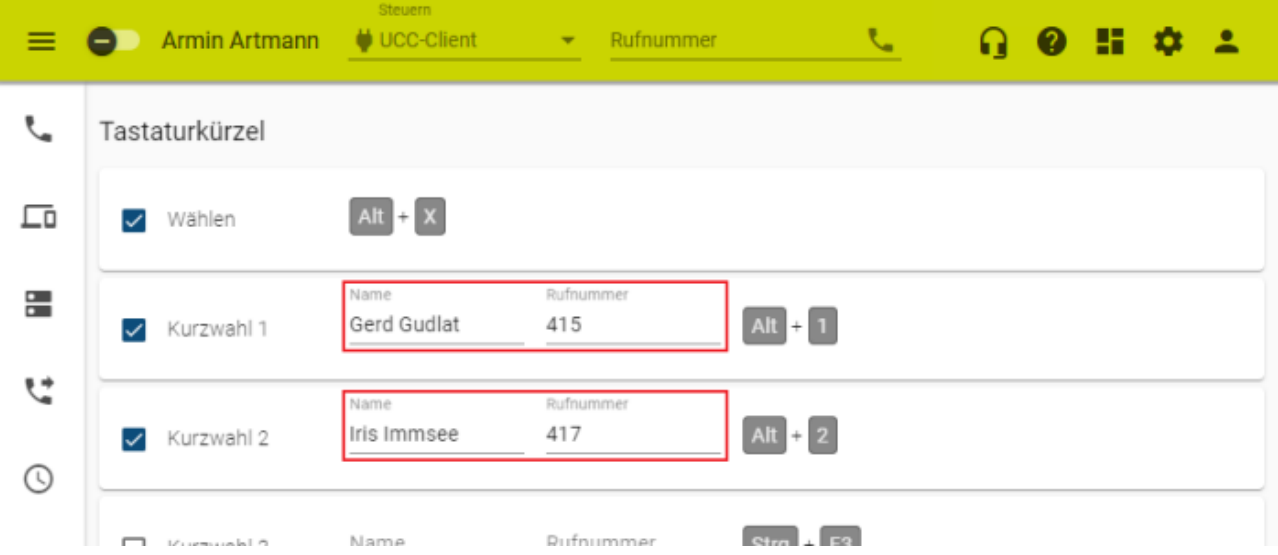

- 2. Geben Sie im **Kurzwahl**-Eintrag Ihrer Wahl den **Namen** und die **Rufnummer** des gewünschten Kontakts ein. Die Daten werden automatisch gespeichert.
- 3. Um die Funktion zu aktivieren, setzen Sie im zugehörigen Eintrag den Haken. Um die Funktion wieder zu deaktivieren, entfernen Sie den Haken.
- 4. Konfigurieren Sie bei Bedarf neue [Tastenkürzel](https://wiki.ucware.com/archiv/5_x/benutzerhandbuch/tastaturkuerzel/kurzwahl_kombo) für Ihre Kurzwahlen.

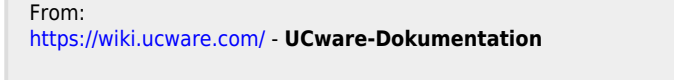

Permanent link: **[https://wiki.ucware.com/archiv/5\\_x/benutzerhandbuch/tastaturkuerzel/kurzwahl\\_nummer](https://wiki.ucware.com/archiv/5_x/benutzerhandbuch/tastaturkuerzel/kurzwahl_nummer)**

Last update: **11.01.2024 09:51**

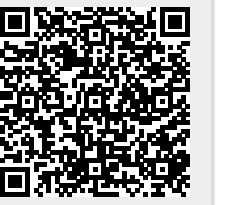